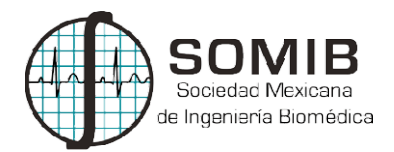

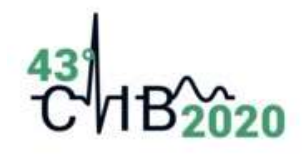

# Herramienta de Evaluación de Propuestas Técnicas de Herramienta de Evaluación de Propuestas Licitación, Desarrollada en un Entorno Gráfico de Licitación, Desarrollada en un Entorno Gráfico de Programación  $\begin{array}{ll}\n\text{HIB} & \text{43}\n\end{array}\n\begin{array}{ll}\n\text{43}\n\end{array}\n\begin{array}{ll}\n\text{43}\n\end{array}\n\begin{array}{ll}\n\text{45}\n\end{array}\n\end{array}\n\begin{array}{ll}\n\text{6}\n\text{6}\n\end{array}\n\begin{array}{ll}\n\text{6}\n\text{6}\n\end{array}\n\begin{array}{ll}\n\text{6}\n\text{6}\n\end{array}\n\end{array}\n\begin{array}{ll}\n\text{7}\n\text{6}\n\end{array}\n\begin{array}{ll}\n\text{7}\$ **43<br>
THE 2020**<br>
USA Técnicas de<br>
torno Gráfico de<br>
y M.T. García González<sup>1\*</sup><br>
Metropolitana Unidad Iztapalapa,<br>
elencia Tecnológica, Ciudad de **43<br>
C / B2020**<br> **ación de Propuestas Técnicas de<br>
lada en un Entorno Gráfico de<br>
ogramación<br>
Beristain Montiel<sup>2</sup> y M.T. García González<sup>1\*</sup><br>
Universidad Autónoma Metropolitana Unidad Iztapalapa,<br>
Ciudad de México.<br>
Cent SOMIB**<br>
Summa Manuma<br>
Summa de Broadunezia<br> **Electración, Desarrollada en un Entorno Gráfico de**<br> **Programación**<br>
D. Peña Henrández<sup>1</sup>, H. M. Beristain Montiel<sup>2</sup> y M.T. García González<sup>1</sup><br>
Pepartamento de Ingeniería Elé

C. D. Peña Hernández<sup>1</sup>, H. M. Beristain Montiel<sup>2</sup> y M.T. García González <sup>1</sup> Departamento de Ingeniería Eléctrica, Universidad Autónoma Metropolitana Unidad Iztapalapa, Ciudad de México.

<sup>2</sup>Departamento de Ingeniería Clínica, Centro Nacional de Excelencia Tecnológica Departamento de Ingeniería Clínica, Centro Nacional de Excelencia México.

\*mtgg@xanum.uam.mx

#### Resumen

En este trabajo se presenta el proceso llevado a cabo para desarrollar una herramienta de evaluación de propuestas técnicas de licitación, aplicado en el Hospital General de México<br>Eduardo Liceaga", HGM, diseñado utilizando un entorno de desarrollo integrado, en *Visual B* Eduardo Liceaga", HGM, diseñado utilizando un entorno de desarrollo integrado, en Visual Basic, por las ventajas que este tipo de entornos presenta para la creación de programas e interfaces por las ventajas que este tipo de entornos presenta para la creación de programas e interfaces<br>gráficas que permiten la interacción con el usuario de manera precisa y guiada. La licitación tuvo como objetivo la adjudicación de contratos para el servicio de mantenimiento preventivo y correctivo de distintos equipos médicos bajo los criterios establecidos por el Departamento de como objetivo la adjudicación de contratos para el servicio de mantenimiento preventivo y<br>correctivo de distintos equipos médicos bajo los criterios establecidos por el Departamento de<br>Ingeniería Biomédica, del HGM; así co encontraban establecidos en la convocatoria de la licitación encontraban establecidos en la convocatoria de la licitación. **431**<br> **Correct des Contains de Entorno Gráfico de Entorno Gráfico de n<br>
nel <sup>2</sup> y M.T. García González<sup>1\*</sup><br>
poma Metropolitana Unidad Iztapalapa,<br>
Excelencia Tecnológica, Ciudad de<br>
x<br>
para desarrollar una herramienta de** Evaluation de **Evaluación de Propuestas Técnicas de**<br>
Sonatad Moncana<br>
de heperas de **Propuestas Técnicas de**<br> **Propuestas Técnicas de**<br> **Propriemation**<br> **D. Peña Hernández'**, H. M. Beristain Montiel<sup>2</sup> y M.T. García Gonzá Técnicas de<br>
Gráfico de<br>
Gráfico de<br>
García González<sup>1\*</sup><br>
ana Unidad Iztapalapa,<br>
<sub>cnológica, Ciudad de<br>
una herramienta de<br>
dua ma herramienta de<br>
gramas e interfaces<br>
a. La licitación tuvo<br>
uiento preventivo y<br>
el Depar</sub> **Example 19 France de la creación de Propuestas Técnicas de Licitación, Desarrollada en un Entorno Gráfico de Programación**<br>
2. Peña Hernández<sup>1</sup>, H. M. Beristain Montiel<sup>2</sup> y M.T. García González<sup>1</sup><br>
bartamento de la gen **Examel Monder of the Evaluación de Propuestas Técnicas de Licitación, Desarrollada en un Entorno Gráfico de Programación (Contrato de mantenimiento de mantenimiento de magnética parameteria para el servico de mantenimien Eticiarción, Desarrollada en un Entorno Gráfico de Proposario de Proposario de Proposario de Programación**<br> **Programación**<br>
2. Peña Hernández<sup>1</sup>, H. M. Beristain Monticl<sup>2</sup> y M.T. García González<sup>1</sup><br>
paramento de Ingenie criterios específicos de evaluación que se Excelencia Tecnológica, Ciudad de<br>
el Hospital General de México "Dr.<br>
sesarrollo integrado, n'Isual Basic.<br>
ereación de programas e interfaces<br>
precisa y guiada. La licitación tuvo<br>
io de manenimiento perecina y el Depart

Palabras clave: Entorno gráfico de programación, Herramienta de evaluación, Licitación, Propuestas técnicas.

# 1. Introducción

En el Hospital General de México "Dr. Eduardo Liceaga" (HGM), hay un estimado de equipos médicos y de laboratorio cuyo correcto funcionamiento es indispensable para atender las necesidades del área usuaria. Uno de los principales objetivos del Departamento de Ingeniería Biomédica (DIB), es que todos los equipos cumplan lo arriba expresado. Sin embargo, dada la gran cantidad de equipos con los que se cuenta en el hospital, es muy difícil atender cada uno de los reportes por falla o darles el respectivo mantenimiento preventivo, por lo que surge la necesidad de solicitar este servicio a terceros. Así, para la ejecución de este servicio se usa el procedimiento de solicitar este servicio a terceros. Así, para la ejecución de este servicio se usa el procedimiento de<br>licitación pública ya que garantiza, como regla general, al Estado, la obtención de las mejores condiciones de contratación, siguiendo la política general de contrataciones públicas, pues este<br>procedimiento se encuentra abierto a todos aquellos interesados que reúnan los requisitos prefijados<br>en la convocatoria. La l procedimiento se encuentra abierto a todos aquellos interesados que reúnan los requisitos prefijados en la convocatoria. La licitación pública es un procedimiento de contratación a través de una convocatoria y es la regla general en materia de contratos administrativos, a través de la compete<br>de las distintas ofertas, para así obtener los mejores productos (bienes, servicios, obras), al precio de las distintas ofertas, para así obtener los mejores productos (bienes, servicios, obras), al precio más conveniente al ser la licitación pública un procedimiento cuya esencia se encuentra en la competencia<br>[1]. La licitación para mantenimiento preventivo y correctivo para equipo en el HGM es de gran<br>importancia, ya que de es [1]. La licitación para mantenimiento preventivo y correctivo para equipo en el HGM es de gran importancia, ya que de este procedimiento resultan los contratos para el servicio que se da a los diferentes equipos en licitación por el resto del año y así el garantizar que los equipos tengan su equipos médicos y de laboratorio cuyo correcto funcionamiento es indispensable para atender las necesidades del área usuaria. Uno de los principales objetivos del Departamento de Ingeniería Biomédica (DIB), es que todos lo **differential diferential diferential diferentes en la resto de Evaluación de Propuestas Técnicas de Licitación, Desarrollada en un Entorno Gráfico de Programmación de Propuestas Técnicas de Evaluación de Propuestas Técni** <sup>2</sup> Departamento de Ingeniería Clínica, Centro Nacional de Excelencia Tecnológica, Ciudad de  $*mag@xanum, max$ <br>
En este tabajo se presenta el proceso licrado a cabo para desarrollar una herranienta de redunado la egropuesas teor **EXECUTE THE SECTES CONSUL CONSUL CONSUL CONSULTER CONSULTER CONSULTER CONSULTER CONSULTER CONSULTER CONSULTER CONSULTER CONSULTER CONSULTER CONSULTER CONSULTER (SCINE) THE CONSULTER CONSULTER CONSULTER CONSULTER CONSULTE** <sup>9</sup>*mtgg@xamm.uam.mx*<br>**Examples 16**<br>**Examples 16**<br> **Examples 16**<br> **Examples Excitective, applies the expression expression of the properties equiposity of the expression enterprese profiles are trivial of the expression e Examele Solution**<br> **Cantidates** con los provides con los con los que se cuenta el hospital Centeral de México Dr.<br>
Eclimation de proposes con los de los contiguados en el hospital Centeral de México Dr.<br>
Eclimation Luceg desarrollar una herramienta de<br>spital General de México "Dr.<br>Jollo integrado, en *Visual Basic*,<br>ión de programas e interfaces<br>regionals La licitación tuvo<br>e mantenimiento preventivo y<br>ecidos por el Departamento de<br>pecífic **Extreme Solution**<br>
External de proposests décades de lictuación, aplicado en el Hospital Graecido México De.<br>
terceros en el servicio a terceros de lictuación, aplicado en el Hospital Graecido México De.<br>
per los ventages ollar una herramienta de<br>
General de México "Dr.<br>
tegrado, en *Visual Basic*,<br>
e programas e interfaces<br>
egrado, an *Visual Basic*,<br>
tenimiento preventivo y<br>
bencimiento preventivo y<br>
por el Departamento de<br>
cos de evaluac conditiones de contrataciones de contrataciones de contrataciones de contrataciones de contrataciones de contrataciones de contrataciones de contrataciones de contrataciones de contrataciones pues este pues de contratacio Eulember 11: improvemente a todos alternative measure and designative interesting and Free positive interesting the refige of the senting Revise properties and the system of the control of the control of the control of th tipo de enternos presenta para la creación de programa e interfeces<br>cinco de contrato por la surante procedimiento procedimiento de contratos para el servicio de mantemiento preventivo y<br>anécion de contratos para el servic grafices use permine la la risenación con el usuario de maren precisa y guiada. La licitación use convertivo e concertivo de antistas administrativos de la regla general en materia de la regla general en materia de la reg dicación de contratos para el servicio de manieminento preventivo y equipos médicos bajo los criterios estectios específicos de evaluación que se es el la GM; así como también los criterios específicos de evaluación que se conventivo de distinacions equipos modicos bajo los rerieros establecidos por el Departamento de<br>
megnierá Hiomédica el plicitación, tierramienta de evaluación, licitación, Propuestas técnicas.<br> **Palabras cárve:** Fattomo g Ingmieria Biomédica, del HGM; ani como también los crierios específicos de evaluación que se<br> **Palabras clave:** Faturno gráfico de programación, Herramienta de evaluación, Licitación, Propuestas técnicas.<br> **1. In troduc** nación, Licitación, Propuestas técnicas.<br>
IGM), hay un estimado de miles de<br>
toto es indispensable para atender las<br>
cos del Departamento de Ingeniería<br>
xypresado. Sin embargo, dada la gran<br>
muy difícil atender cada uno de **Pulabras clave:** Entomo gráfico de programación, Herramienta de evaluación, Licitación, Propuestas técnicas.<br>
1. **Introducción**<br>
1. **Introducción**<br>
1. **Introducción**<br>
1. **Pulardo Explicate Controllation** e a licitación e

correspondiente mantenimiento preventivo y correctivo, y un correcto funcionamiento para atender las necesidades del área usuaria. las necesidades del área usuaria.

En el HGM, el encargado de llevar a cabo este procedimiento de licitación, para el mantenimiento HGM, el encargado de llevar a cabo este procedimiento de licitación, para el mantenimiento En el HGM, el encargado de llevar a cabo este procedimiento de licitación, para el mantenimiento de equipo médico y de laboratorio, es el DIB a través de una metodología apegada Ley de Adquisiciones, Arrendamientos y Servicios del Sector Público, LAASSP, pero dada la gran cantidad de partidas que se manejan, es necesario mejorar los tiempos de evaluación y tener precisión en los resultados; por lo tanto, el lograr desarrollar una herramienta automatizada resultó herramienta automatizada resultó de gran importancia. Durante el procedimiento de licitación se debe revisar y calificar de manera exhaustiva a se debe revisar y calificar de manera exhaustiva a cada uno de los licitantes para elegir al proveedor más adecuado para la realización de los servicios de mantenimiento mencionados. Uno de los criterios usados para la evaluación, de acuerdo a la LAASSP, de las propuestas presentadas por los proveedores; es la conocida como puntos o porcentajes. Las propuestas recibidas generalmente son cuando menos 4 por partida porcentajes. Las propuestas recibidas generalmente son cuando menos 4 por partida y las partidas son alrededor de 30, y todas las propuestas se deben evaluar en aproximadamente 5 días con los criterios específicos de evaluación establecidos en la convocatoria de la licitación. Revisando antecedentes de específicos de evaluación establecidos en la convocatoria de la licitación. Revisando antecedentes de la licitación del 2018 con el mis mo objetivo por parte del HGM, se observó que las partidas evaluadas fueron alrededor de 30 con la participación de 4 licitantes en promedio por partida, y las personas que fueron alrededor de 30 con la participación de 4 licitantes en promedio por partida, y las personas que se encargaron de la evaluación fueron 8, lo que implicó que cada una de ellas evaluara 15 propuestas, en alrededor de solo 5 días, lo cual resultó un tiempo corto para la evaluación de todas las propuestas. en alrededor de solo 5 días, lo cual resultó un tiempo corto para la evaluación de todas las propuestas. fueron alrededor de 30 con la participación de 4 licitantes en promedio por partida, y las personas que<br>se encargaron de la evaluación fueron 8, lo que implicó que cada una de ellas evaluara 15 propuestas,<br>en alrededor de uestas recibidas generalmente son cuando menos 4 por partida y las partidas son<br>las las propuestas se deben evaluar en aproximadamente 5 días con los criterios<br>ción establecidos en la convocatoria de la licitación. Revisan as propuestas se deben evaluar en aproximadamente 5 días con los criterios

Por lo arriba expresado, en el presente trabajo se expone cómo se diseñó y desarrolló una propuestas recibidas en la licitación, a través de una plataforma en la que se puede ingresar, propuestas recibidas en la licitación, a través de una plataforma en la que se puede ingresar, propuestas recibidas en la licitación, a través de una plataforma en la que se puede ingresar<br>interpretar y evaluar de manera eficaz cada una de las propuestas recibidas de manera automatizada conforme se va introduciendo la información al formato generado para tal fin y considerando los criterios de evaluación establecidos por el DIB. criterios de evaluación establecidos por el DIB ar y evaluar de manera eficaz cada una de las propuestas recibidas de manera automatizada,<br>e se va introduciendo la información al formato generado para tal fin y considerando los

## 2. Metodología

.

## 2.1 Proceso de licitación pública Proceso

El proceso de licitación pública contempla varias etapas, como se muestra en el El proceso de licitación pública contempla varias etapas, como se muestra en el Fig. 1. Y la herramienta de evaluación de las propuestas técnicas tiene aplicación en dos de las etapas de la<br>licitación: evaluación de los aspectos legales y técnicos de las proposiciones, y notificación de fallo. licitación: evaluación de los aspectos legales y técnicos de las p roposiciones, y notificación de fallo.

| Calendarizar las etapas de la licitación pública                                            |
|---------------------------------------------------------------------------------------------|
| Solicitar designación de testigo social                                                     |
| Elaborar proyecto de convocatoria para su difusión                                          |
| Difundir proyecto de convocatoria en COMPRANET y en la página de internet de la dependencia |
| Analizar y elaborar documento con comentarios                                               |
| Publicar convocatoria a la licitación pública                                               |
| Realizar visita a instalaciones                                                             |
| Recibir solicitudes de aclaración                                                           |
| Celebrar juntas de aclaraciones                                                             |
| Elaborar junta de aclaraciones                                                              |
| Celebrar acta de presentación y apertura de proposiciones                                   |
| Elaborar acta de presentación y apertura de proposiciones                                   |
| Selecionar nuevo procedimiento de contratación                                              |
| Evaluación de los aspectos legales y técnicos de la proposiciones                           |
| Notificación de fallo                                                                       |

Fig. 1. Etapas en orden cronológico, de la licitación pública. 1. Etapas en orden cronológico, de la licitación pública.

## 2.2 Criterios de evaluación técnica

.

El desarrollo de una herramienta de evaluación de propuestas técnicas de licitación pública requiere de conocimientos de ingeniería relacionados con los principios de funcionamiento y características del mantenimiento preventivo y correctivo que requieren los equipos médicos, así como de conocimientos sobre cómo evaluar el tipo de servicio que deben desempeñar los proveedores, y reflejar estos conocimientos en el diseño de la herramienta de evaluación. El reto de la elaboración de esta herramienta se encontró en traducir los criterios de evaluación en especificaciones técnicas necesarias, reflejadas en expresiones matemáticas, y reflejar cada una de estas expresiones matemáticas en algoritmos en apego a la LAASSP en el lenguaje de VB, para poder crear los comandos y procesos como por ejemplo: ventanas, botones de opción, casillas, cuadros de diálogo, botones de comando, los cuales son elementos que permitieron diseñar el aspecto visual de la herramienta [3], y también cada elemento que se creó en VB hace uso de instrucciones programadas para la ejecución de tareas específicas de acuerdo con los requerimientos del usuario, con el fin de ayudar al usuario con la evaluación de las propuestas técnicas presentadas por cada licitante. Este entorno se diseñó de tal forma que limitara el número de opciones a seleccionar para ingresar los datos y lograr el mínimo de errores. La herramienta cuenta con la capacidad de evaluar todas y cada una de las propuestas recibidas, es decir, se diseñó y programó para almacenar e interpretar un aproximado de 100 propuestas, conforme a lo establecido en los criterios de evaluación especificados en la convocatoria. Y finalmente, solo se solicita al usuario que ingrese los datos presentados de los "n" licitantes que participan en la partida "m" y las expresiones matemáticas, previamente programadas en ella, le ayudan al usuario a realizar una evaluación cuantitativa, ponderar la información capturada en su totalidad o hasta cierto momento, realizar comparaciones, obtener el puntaje para cada licitante, mostrar el resultado final, y agregar un nuevo licitante a la evaluación.

## 2.3 Sistema de evaluación de "Puntos y Porcentajes"

El sistema empleado para la evaluación es el conocido como Puntos o Porcentajes, el cual establece que se deben evaluar 4 grandes rubros, los cuales a su vez se dividen en diferentes sub-rubros [2], dando un total de 14 puntos a evaluar, ver Tablas 1a y 1b.

|                                 |                                                                  | E1.1.1) Experiencia           |
|---------------------------------|------------------------------------------------------------------|-------------------------------|
| E1) Capacidad del LICITANTE     | E1.1) Capacidad de los recursos<br>humanos                       | E1.1.2) Competencia o         |
|                                 |                                                                  | habilidad                     |
|                                 |                                                                  | E1.1.3) Dominio de las        |
|                                 |                                                                  | herramientas necesarias       |
|                                 | E.1.2) Capacidad de los recursos                                 | E1.2.1) Capacidad de recursos |
|                                 | económicos y equipamiento.                                       | económicos                    |
|                                 |                                                                  | E1.2.2) Capacidad de recursos |
|                                 |                                                                  | de equipamiento               |
|                                 | E1.3) Participación de discapacitados.                           |                               |
|                                 | E1.4) Participación de MiPyMes que produzcan bienes              |                               |
|                                 | E1.5) Explicación de políticas y prácticas de igualdad de género |                               |
| E2) Experiencia y especificidad | E2.1) Experiencia<br>E2.2) Especialidad                          |                               |
| del LICITANTE                   |                                                                  |                               |
|                                 | E3.1) Metodología                                                |                               |
| E3) Propuesta de Trabajo        | E3.2) Plan de trabajo                                            |                               |
|                                 | E3.3) Esquema estructural de los recursos humanos                |                               |

Tabla 1a: Rubros y sub-rubros considerados para la evaluación de propuestas técnicas

#### Tabla 1b: Rubros y sub-rubros considerados para la evaluación de propuestas técnicas E) Cumplimiento de contratos

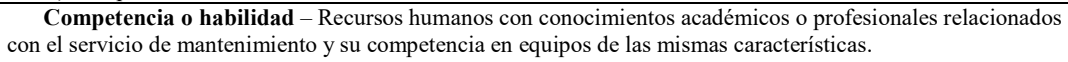

- Documentos requeridos para la evaluación:
- Título profesional o técnico del personal que realizará los servicios.
- Certificados de los cursos de capacitación del personal en el servicio a equipos de la misma marca y modelo de los que se incluyen en la partida en cuestión.
- Para partidas que incluyan equipos que trabajan con radiación ionizante, copia del dosímetro actual de cada trabajador (punto 6.1.21).
- Para partidas que incluyan equipos que trabajan con radiación ionizante, copia del certificado del último curso de protección radiológica de cada trabajador.

#### Evaluación

.

Para calcular la puntuación que se le asigna a cada uno de los rubros, se determinaron previamente las expresiones matemáticas que relacionan y reflejan su impacto y su ponderación, para determinar la elección del proveedor más apto, como se muestra en la Tabla 2a y 2b, siguientes, y así para cada partida se definieron las siguientes fórmulas:

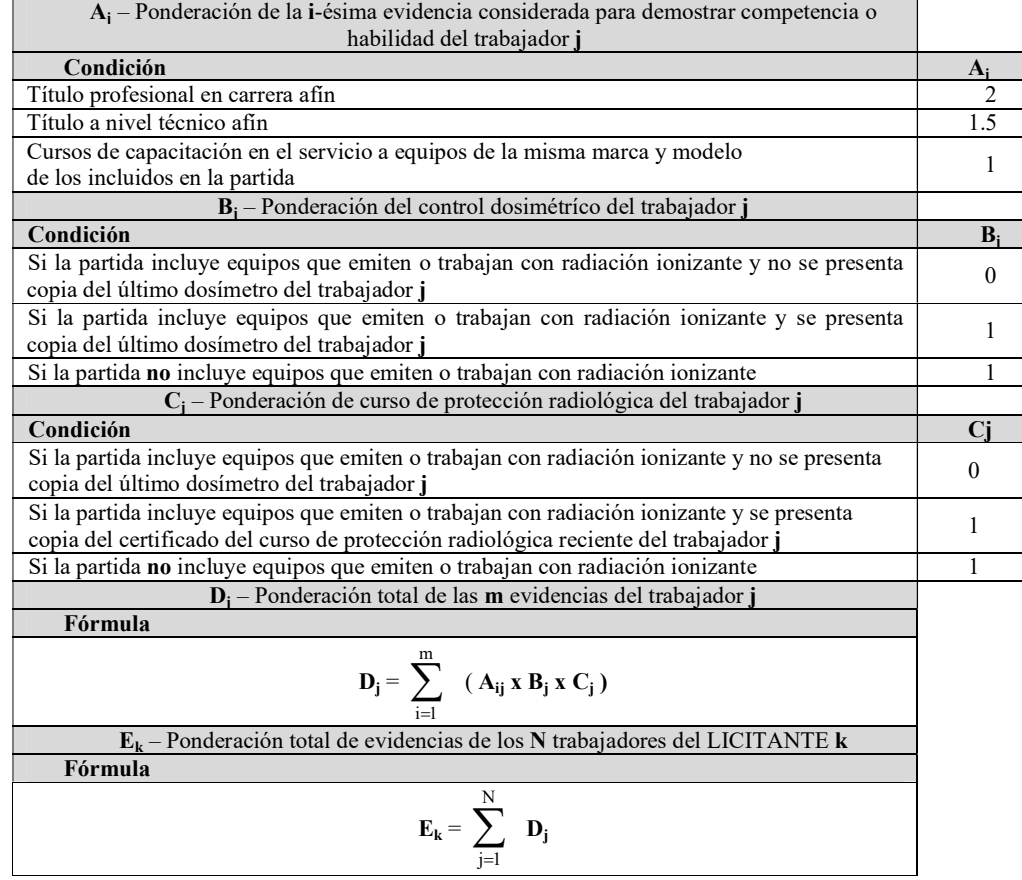

Tabla 2a: Formulaciones matemáticas que ponderan los rubros de impacto

.

 $\overline{\phantom{0}}$ 

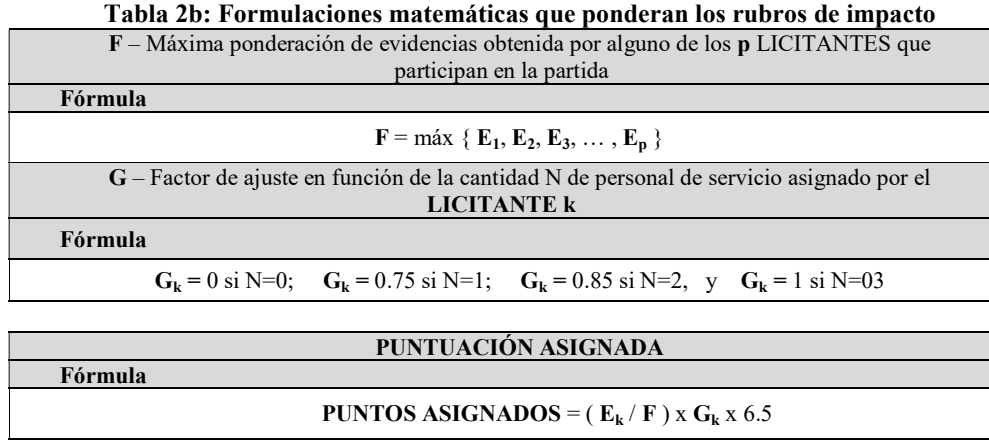

Este sistema toma en cuenta, para la evaluación, diferentes rubros y sub-rubros los cuales son objeto de evaluación y para los cuales se establecen los intervalos de puntuación o unidades porcentuales determinadas previamente por el encargado del DIB. Este sistema se caracteriza por valuar 4 rubros [2]: capacidad del licitante, experiencia y especialidad del licitante, propuesta de trabajo y cumplimiento de contratos. En este sistema el encargado de llevar a cabo el proceso de licitación debe establecer el mínimo de puntaje o porcentaje que los licitantes deberán obtener en la evaluación técnica, además debe establecer la forma en que los licitantes deberán acreditar cada rubro o sub-rubro [1]. En el caso particular del HGM, en específico en el DIB, la licitación para el servicio de mantenimiento preventivo y correctivo de equipo médico, la distribución de los rubros y subrubros, así como la puntuación en cada uno de éstos; quedó establecida como se muestra en la Tabla 3.

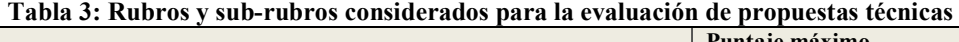

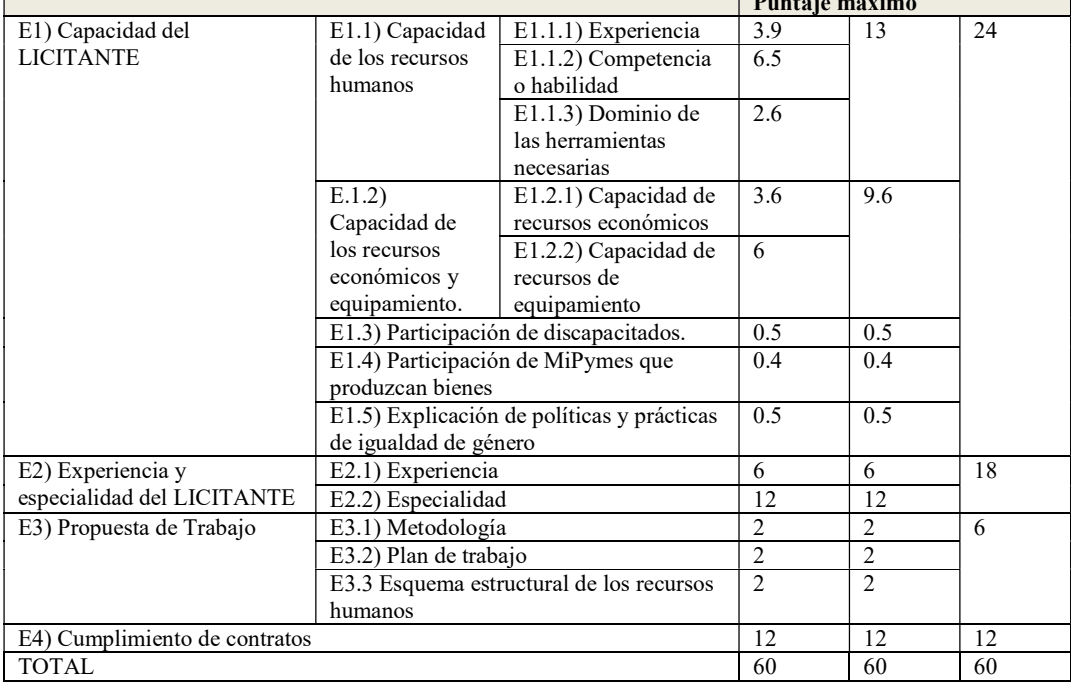

## 2.4 Entorno de desarrollo integrado

.

Visual Basic (VB), es uno de los lenguajes de programación para el desarrollo de programas, que permite desarrollar aplicaciones complejas en corto tiempo ya que constituye un entorno de desarrollo integrado (en inglés Integrated Development Enviroment, IDE). Consiste en un editor de código (donde se escribe el código fuente), un depurador (para corregir errores en el código para ser compilado), un compilador (que traduce el código fuente a lenguaje de máquina), y un constructor de interfaz gráfica de usuario o GUI (forma de programar en la que no es necesario escribir el código para definir el apartado gráfico, se realiza de manera gráfica utilizando elementos visuales) [4].

VB es un lenguaje de programación visual, orientado a eventos, que permite crear interfaces gráficas. Esta IDE cuenta con múltiples elementos visuales que se pueden añadir al diseño de la aplicación, así entre los elementos más comunes que VB permite crear se encuentran: picturebox: caja de imágenes, label: etiqueta, textbox: caja de texto, frame: marco, commandbutton: botón de comando, checkbox: casilla de verificación, optionbutton: botón de opción, combobox: lista desplegable, listbox: lista, hscrollbar: barra de desplazamiento horizontal, vscrollbar: barra de desplazamiento vertical, timer: temporizador, drivelistbox: lista de unidades de disco, dirlistbox: lista de directorios, filelistbox: lista de archivos, y shape: figura. Así, VB permite crear elementos visuales con una libre configuración y programar libremente elementos para la ejecución de tareas, procesos y funciones de acuerdo a las necesidades que desee el diseñador para cubrir los requerimientos del usuario como el diseñar y desarrollar una herramienta para la evaluación de propuestas técnicas de licitación intuitiva y libre de ambigüedades y errores.

### 2.5 Herramienta de evaluación

Para desarrollar la herramienta de evaluación se diseñó primero, la parte visual del usuario y posteriormente se diseñó el entorno que quedó en segundo plano para el cálculo de la puntuación de acuerdo con la información de cada uno de sub-rubros. Se identificaron tareas y procesos que se podían automatizar para ayudar con el proceso de evaluación. Se programaron cada uno de los comandos para la automatización de procesos y tareas necesarias como: el algoritmo para la comunicación de la interfaz de usuario con la plataforma que quedó en segundo plano para la interpretación de los datos, el algoritmo para registrar la información ingresada en tablas para su posterior interpretación, el algoritmo para la creación y actualización de vínculos entre tablas para la ponderación de la puntuación, en los rubros que fue necesario realizar este proceso, el algoritmo para guardar toda la información del licitante en evaluación con los datos, tablas, operaciones, calificaciones de cada uno de los rubros, así como las observaciones realizadas por los evaluadores a los licitantes; el algoritmo para limpiar toda la interfaz, para la evaluación de un nuevo licitante, y finalmente, el algoritmo para la creación de una hoja donde se resumieron las puntuaciones finales obtenidas por cada uno de los licitantes en la partida en cuestión. La Tabla 3, mostrada anteriormente, se proporciona un ejemplo de la ponderación asignada para la evaluación de la competencia o habilidad del licitante bajo evaluación.

# 3. Resultados y su análisis

.

El desempeño de la herramienta se evaluó al ingresar la información de la licitación pública nacional electrónica: Mantenimiento Preventivo y Correctivo al Equipamiento Médico del Hospital General de México "Dr. Eduardo Liceaga", No: LA-012NBD001-E308-2018, con el expediente 1674771 (que se encuentra publicada en el sistema CompraNet de la Secretaría de Hacienda y Crédito Público), sin importar el orden, y observando que el resultado efectivamente fuera el mismo que se registró con importar el orden, y observando que el resultado efectivamente fuera el mismo que se registró con anterioridad sin utilizar esta herramienta. Esta nueva modalidad se utilizó posteriormente para licitación pública nacional electrónica: *Mantenimiento Preventivo y Correctivo al Equipamiento* Médico del Hospital General de México "Dr. Eduardo Liceaga", No: LA-012NBD998-E5-2019, con el expediente 1872429 (que se encuentra publicada en el sistema CompraNet de la Secretaría de el expediente 1872429 (que se encuentra publicada en el sistema CompraNet de la Secretaría de<br>Hacienda y Crédito Público), del año 2019, del DIB del HGM. Esta interfaz fue diseñada para llevar de la mano a los usuarios para ingresar los datos, y brindar la posibilidad de evaluar de manera<br>simultánea las distintas partidas de la licitación ya que se pudo ocupar un archivo por partida, por lo simultánea las distintas partidas de la licitación ya que se pudo ocupar un archivo por partida, por lo que cada uno de los evaluadores podían trabajar simultáneamente evaluando sus respectivas partidas. Resultados del diseño, desarrollo y creación de la herramienta se muestran en la siguiente Fig. 2. el orden, y observando que el resultado efectivamente fuera el mismo que se registró con lad sin utilizar esta herramienta. Esta nueva modalidad se utilizó posteriormente para la pública nacional electrónica: *Mantenimient* anterioridad sin utilizar esta herramienta. Esta nueva modalidad se utilizó posteriormente para la

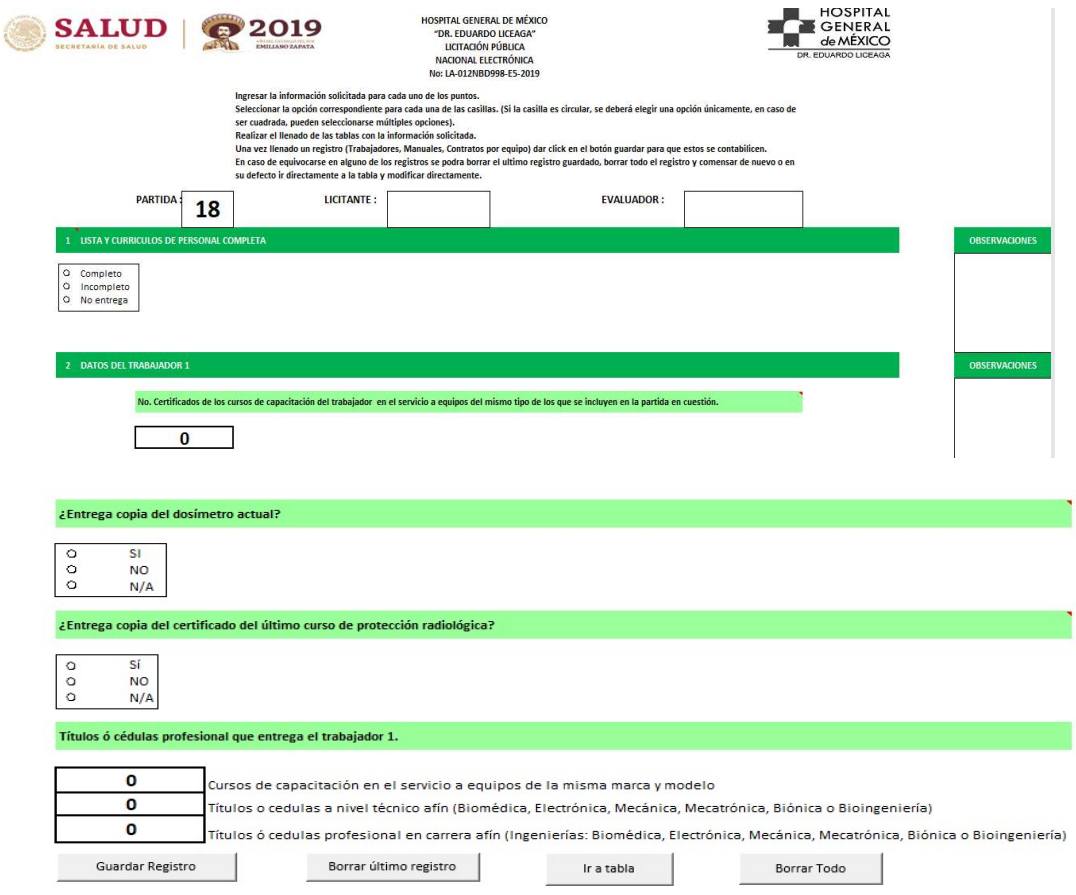

Fig. 2. Ejemplo del diseño, desarrollo y creación de la herramienta de la herramienta.

# 4. Conclusiones

.

La herramienta de evaluación desarrollada en Visual Basic (VB), ayudó a las personas a cargo de la evaluación, a calificar cada uno de los rubros, ya que cuenta con elementos visuales para indicarle al usuario qué datos ingresar, le dio también la posibilidad de mostrar un resumen de la evaluación para cada uno de los licitantes, cuando el usuario lo requirió, y la puntuación de cada sub-rubro, los cálculos y ponderaciones necesarios se hicieron de manera automática. Los beneficios de la herramienta se pueden listar como:

- 1. Reducción significativa del tiempo de evaluación de las propuestas presentadas para ser evaluadas, en comparación con el año 2018 en el que no se tenía la herramienta automatizada, a pesar que las propuestas a evaluar fueron en mayor número.
- 2. Se redujo el factor de riesgo de error humano durante el proceso, derivado de la automatización por la herramienta ya que las observaciones de la aceptación o desecho fue generada de manera automática.
- 3. No se requirió equipamiento especial ya que se pudo utilizar el equipo de cómputo y con las licencias correspondientes para el software, paquete de Microsoft Office, con el que ya contaba el DIB.
- 4. No se presentaron, por parte de los licitantes, inconformidades sobre el resultado de la evaluación.
- 5. En la evaluación del procedimiento del Órgano Interno de Control, OIC, no hubo recomendaciones u observaciones.

# Declaración de conflictos de interés

Los autores declaran no tener ningún conflicto de interés para este trabajo.

# Agradecimientos

Agradecemos el apoyo de los ingenieros Andro Antonio Solís Marcheff, Rodolfo Solache Morán y Alejandro Arroyo Azuara, por apoyar en el desarrollo y propuestas de mejoras de la herramienta y en la aclaración de dudas sobre precisiones en los procedimientos de las etapas de la licitación pública.

## Referencias

- [1] Secretaría de la Función Pública. Correcta planeación de la estrategia de contratación. 14 de Marzo 2017, Gobierno de México. Disponible en: https://www.gob.mx /sfp/acciones-yprogramas/1-3-correcta-planeacion-de-la-estrategia-de-contratacion.
- [2] Diario Oficial de la Federación. Capítulo segundo. ACUERDO por el que se emiten diversos lineamientos en materia de adquisiciones, arrendamientos y servicios y de obras públicas y servicios relacionados con las mismas. México, 09 de septiembre 2010.
- [3] T. Groussard, "Visual Basic 2012 (VB.NET): Los fundamentos del lenguaje-Desarrollar con Visual Studio 2012. Ediciones ENI, 2013.
- [4] J. García de Jalón, J. I. Rodríguez, & A. Brazález, "Aprenda Visual Basic 6.0". Escuela Superior de Ingenieros Industriales de San Sebastián UNIVERSIDAD DE NAVARRA, 1999.